# *Chapter 1* Overview of the ODS Graphics Designer

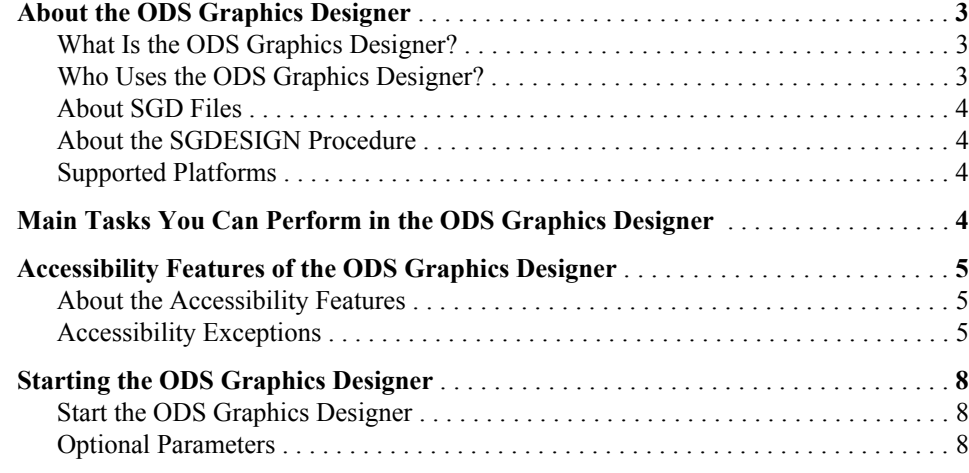

## **About the ODS Graphics Designer**

### *What Is the ODS Graphics Designer?*

The SAS/GRAPH ODS Graphics Designer is an interactive graphical application that you can use to create and design custom graphs. The designer creates graphs that are based on the Graph Template Language (GTL), the same system that is used by SAS analytical procedures and SAS/GRAPH statistical graphics procedures. The ODS Graphics Designer provides a graphical user interface for designing graphs easily without having to know the details of templates and the GTL.

Using point-and-click interaction, you can create simple or complex graphical views of data for analysis. The ODS Graphics Designer enables you to design sophisticated graphs by using a wide array of plot types. You can design multi-cell graphs, classification panels, and scatter plot matrices. Your graphs can have titles, footnotes, legends, and other graphics elements. You can save the results as an image for inclusion in a report or as an ODS Graphics Designer file (SGD) that you can later edit.

### *Who Uses the ODS Graphics Designer?*

The ODS Graphics Designer is generally used by analysts, statisticians, managers, academics, and others who want to graphically explore data or present the results of their

#### **4** *Chapter 1 • Overview of the ODS Graphics Designer*

analyses. Users do not need to know about SAS/GRAPH software or the GTL. However, users are often knowledgeable about the DATA step and SAS/STAT procedures.

### *About SGD Files*

An SGD file is a SAS/GRAPH Designer file that has been created using the ODS Graphics Designer and that has an .sgd file extension. The file contains a description of the graph to be rendered. You can open this file in the designer and make changes to the graph. You can also render the graph to an ODS destination by using the SGDESIGN procedure.

### *About the SGDESIGN Procedure*

The SGDESIGN procedure complements the ODS Graphics Designer and is used to render a graph that has been saved as an SGD file. The procedure enables you to run one or more graphs in batch mode and render the graphs to any ODS destination. You can run graphs using different variables against the same or different data.

The basic syntax of the procedure is as follows:

PROC SGDESIGN SGD='*SGD-file-name*' <options>;

Here is an example:

```
ods html file="CarsLattice.html";
    proc sgdesign sgd="C:\SGDFiles\CarsLattice.sgd";
    run;
ods html close;
```
You can specify a data set as an option to the procedure. By default, the procedure uses the data set that was used to create the SGD file.

For more information about the SGDESIGN procedure, see the *SAS/GRAPH: Statistical Graphics Procedures Guide*.

### *Supported Platforms*

The ODS Graphics Designer runs in Windows and UNIX operating environments only.

### **Main Tasks You Can Perform in the ODS Graphics Designer**

The following list highlights some of the tasks that you can perform using the ODS Graphics Designer:

- use a gallery of predefined graphs to quickly create a graph. You can also add your own graphs to the gallery.
- create multi-cell graphs, classification panels, and scatter plot matrices
- add plots and reference lines to a graph.
- add and format titles and footnotes.
- add and customize legends.
- change the visual appearance of the entire graph by changing the applied style. You can also develop your own style.
- change the appearance of individual plot elements such as markers and lines.
- change the appearance of the axes. You can also change an axis type and customize the range of values that are displayed on the axis.
- resize the graph.
- copy a graph (image) to the system clipboard to paste directly into other applications.
- create graphs that can be reused with different variables in the same or different data set. These graphs are called shared-variable graphs.

*Note:* The shared-variable feature is new in the third maintenance release for SAS 9.2.

# **Accessibility Features of the ODS Graphics Designer**

### *About the Accessibility Features*

The ODS Graphics Designer includes accessibility and compatibility features that improve the usability of the product for users with disabilities, with exceptions noted below. These features are related to accessibility standards for electronic information technology that were adopted by the U.S. Government under Section 508 of the U.S. Rehabilitation Act of 1973, as amended.

If you have questions or concerns about the accessibility of SAS products, send e-mail to **accessibility@sas.com** or call SAS Technical Support.

### *Accessibility Exceptions*

The following table describes accessibility compliance with Section 508. All known exceptions to accessibility standards are documented in the table.

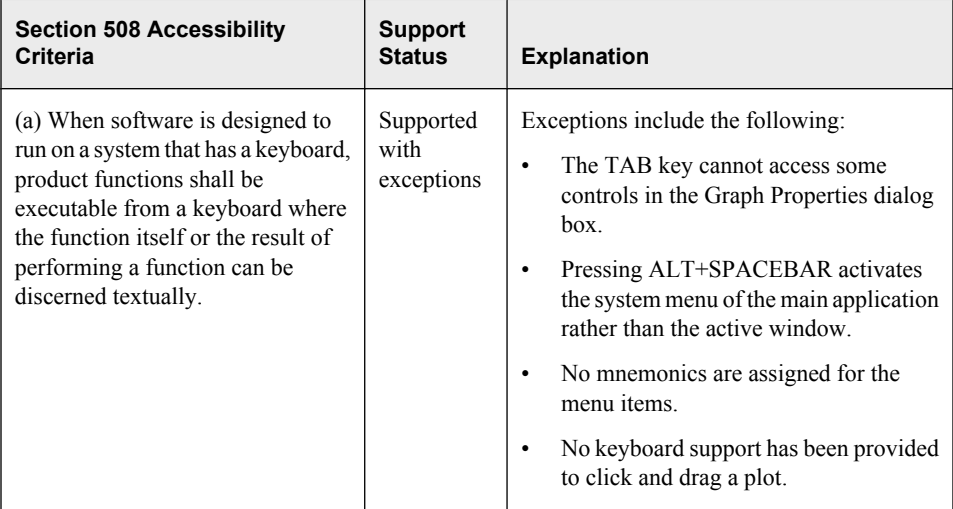

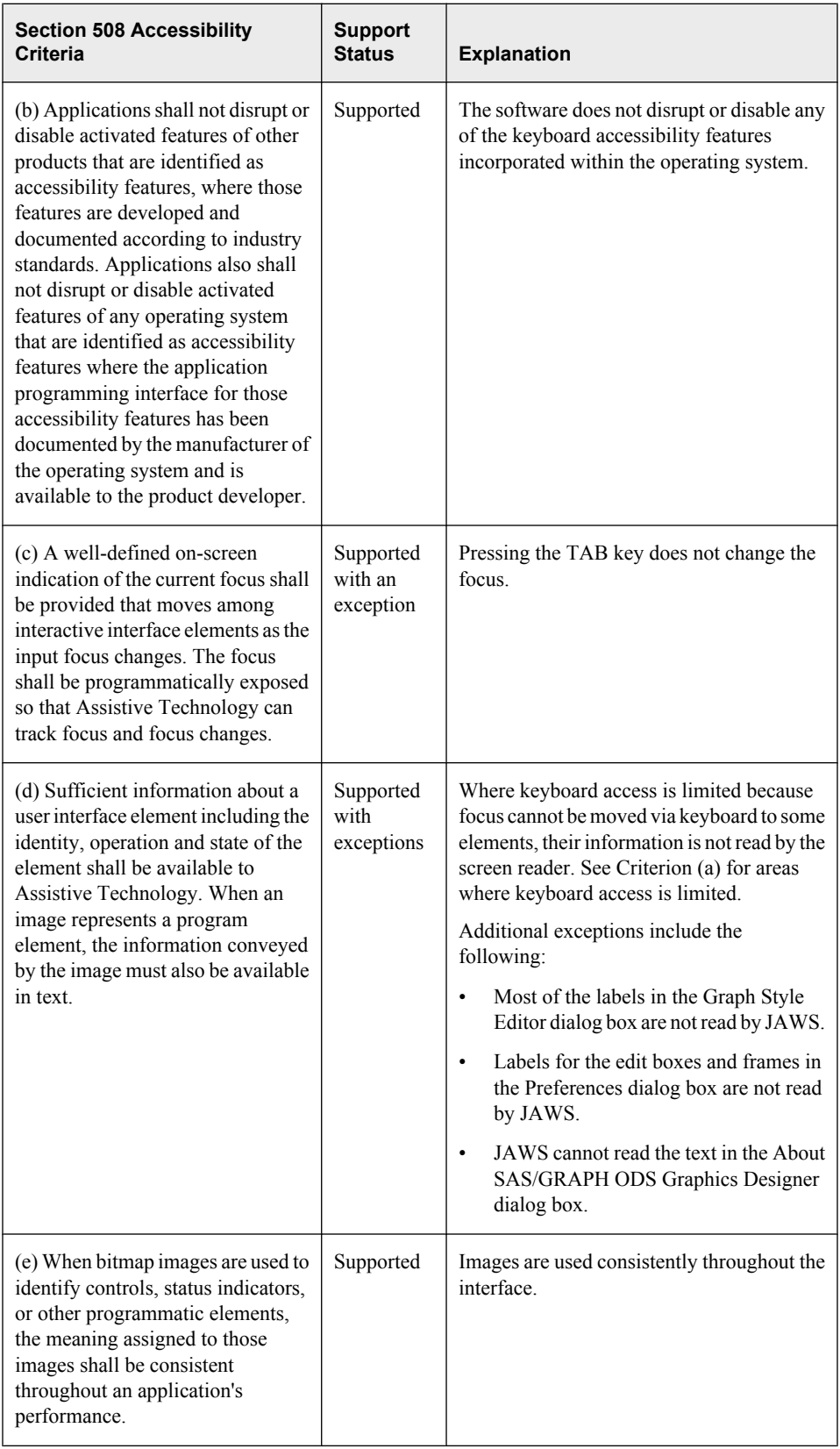

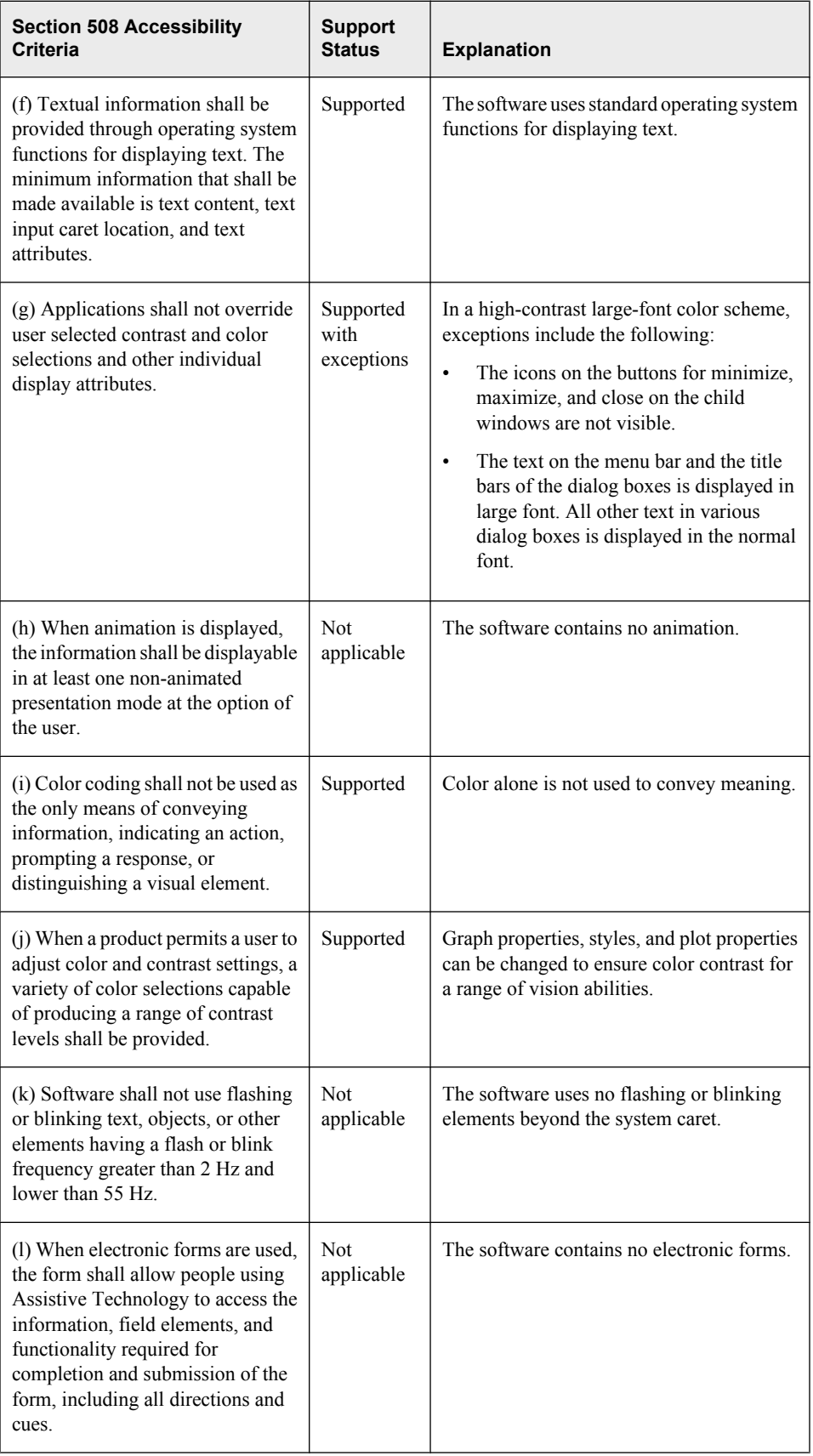

### **Starting the ODS Graphics Designer**

### *Start the ODS Graphics Designer*

In a SAS session, submit either of the following macro statements to start the ODS Graphics Designer:

%sgdesign;

%sgdesign()

The designer opens in a separate window. When the designer starts, the following events occur:

- A new internal SAS session is launched, and the designer connects to this session. The designer obtains pertinent information about all libraries, data sets, and formats that have been defined at the time of invocation. The designer can then access these items in the new SAS session.
- The SAS session creates sample data sets that the designer uses to create its sample graphs. The sample graphs appear in the Graph Gallery.

#### *Optional Parameters*

The designer macro has several optional parameters:

```
portNum = integer
```
Default = 5310. This parameter indicates the port that the designer uses to communicate with the SAS server. If another application is using port 5310, you can specify a different port for the designer.

#### refresh =  $Y \mid N$

Default  $= N$ . If you add or modify any SAS libraries, data sets, or format options, setting this parameter to Y enables the designer to detect your changes without having to be restarted.

```
dataSets = Y \mid N
```
Default  $= N$ . Some of the plots that are supplied with the designer depend on data sets that the designer creates in the WORK library. If you inadvertently delete some of these data sets, you can re-create them by setting this parameter to Y the next time you start the designer.

Multiple parameters can be used in any order.

To change the server port number to 5320 and re-create the data sets, you can submit the following statement:

%sgdesign( portnum=5320 , datasets=Y)

To force re-creation of the WORK data sets when you start the designer, submit the following statement:

%sgdesign(datasets=Y)

To pick up any new libraries, data sets, or format-related option changes in the SAS session while the designer is running, submit the following statement:

```
%sgdesign(refresh=Y)
```